Stellen Sie AMPAREX nach Ihren Wünschen ein (z. B. bei mehreren Filialen). Dabei kann die Größe der Icons und die Farben von AMPAREX Filialübergreifend oder pro Arbeitsplatz angepasst werden. Die Aktivierung erfolgt über den Haken 'Eigene Einstellungen'.

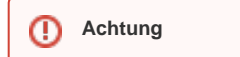

Änderungen in dieser Maske werden erst nach einem Neustart von AMPAREX wirksam und angezeigt!

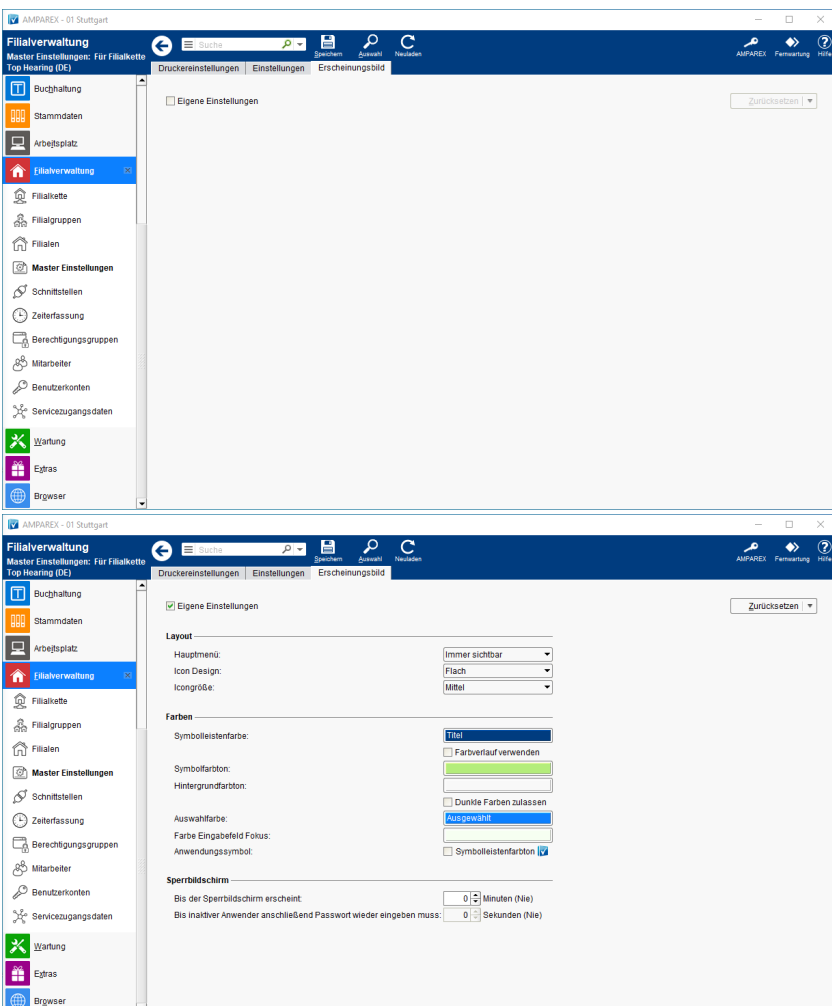

### Arbeitsabläufe

[Zurücksetzen geänderter Farben und Icons](https://manual.amparex.com/pages/viewpage.action?pageId=4916333)

### Funktionsleiste

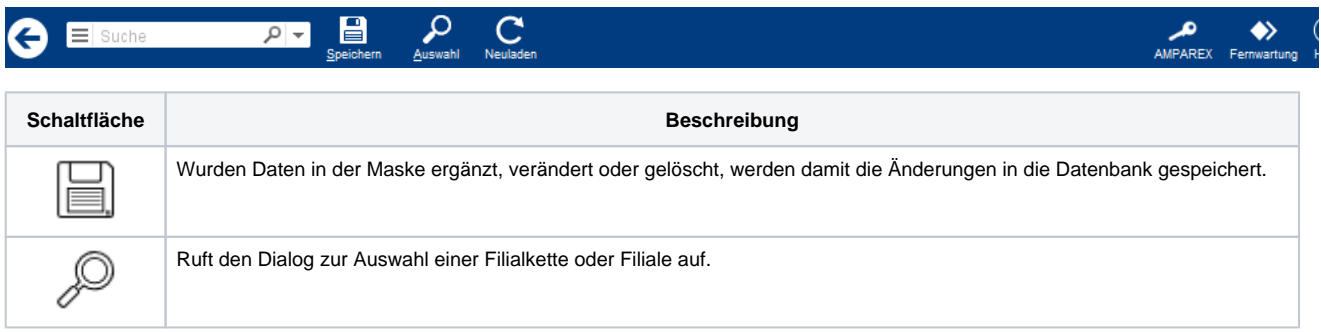

 $\mathbb{Q}$ 

Wurden auf einem anderen Arbeitsplatz Daten geändert oder erfasst, können diese Daten nachgeladen werden, ohne die Maske neu aufzurufen.

### Maskenbeschreibung

Nachfolgende Einschränkung ist für alle Filialen, eine Filiale oder dem Arbeitsplatz möglich.

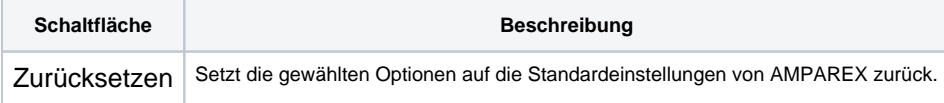

#### **Layout**

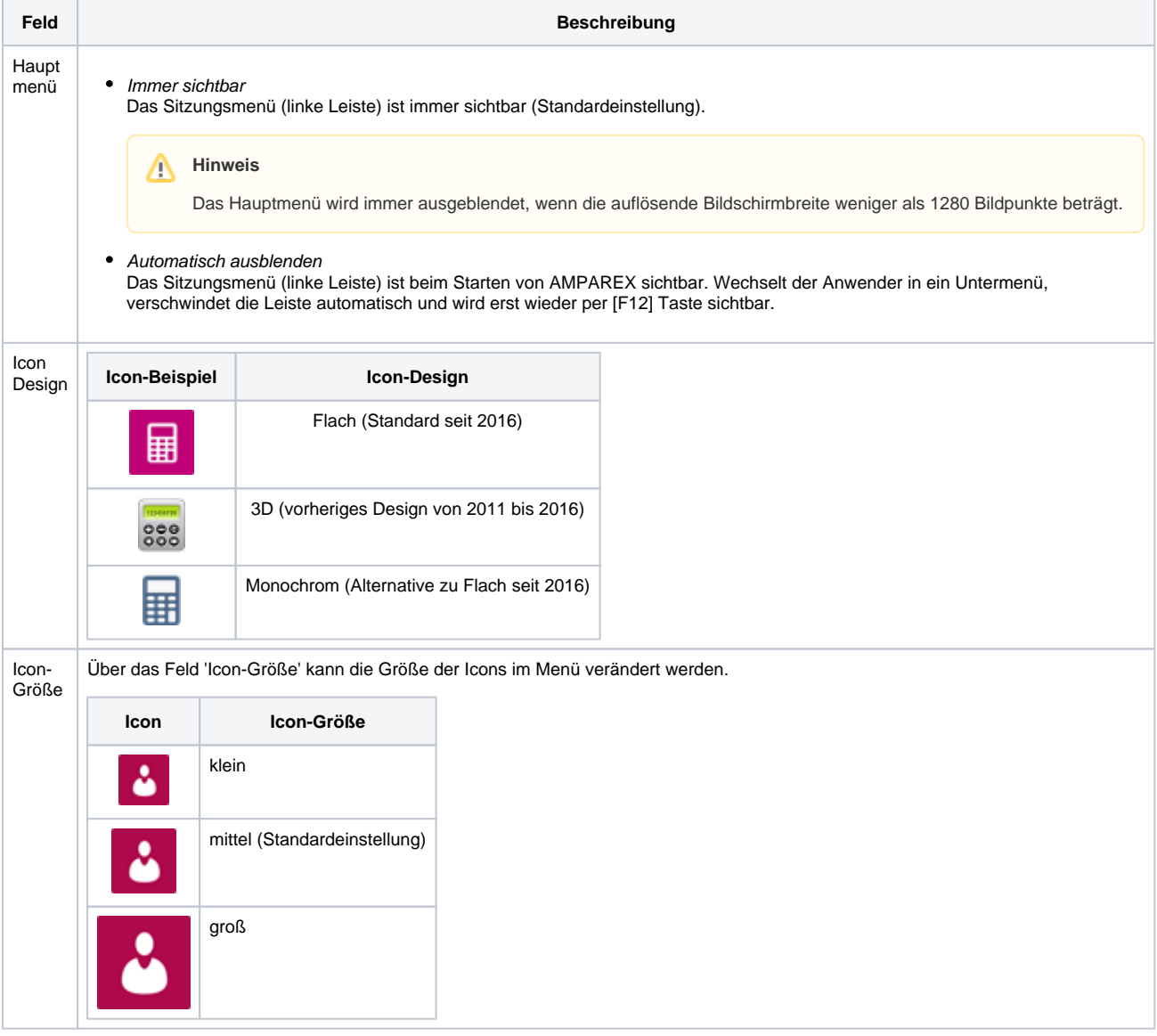

#### **Farben**

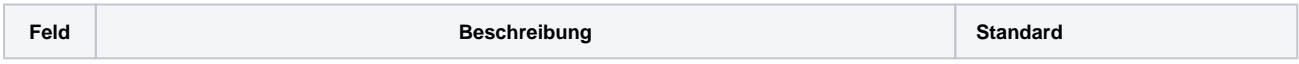

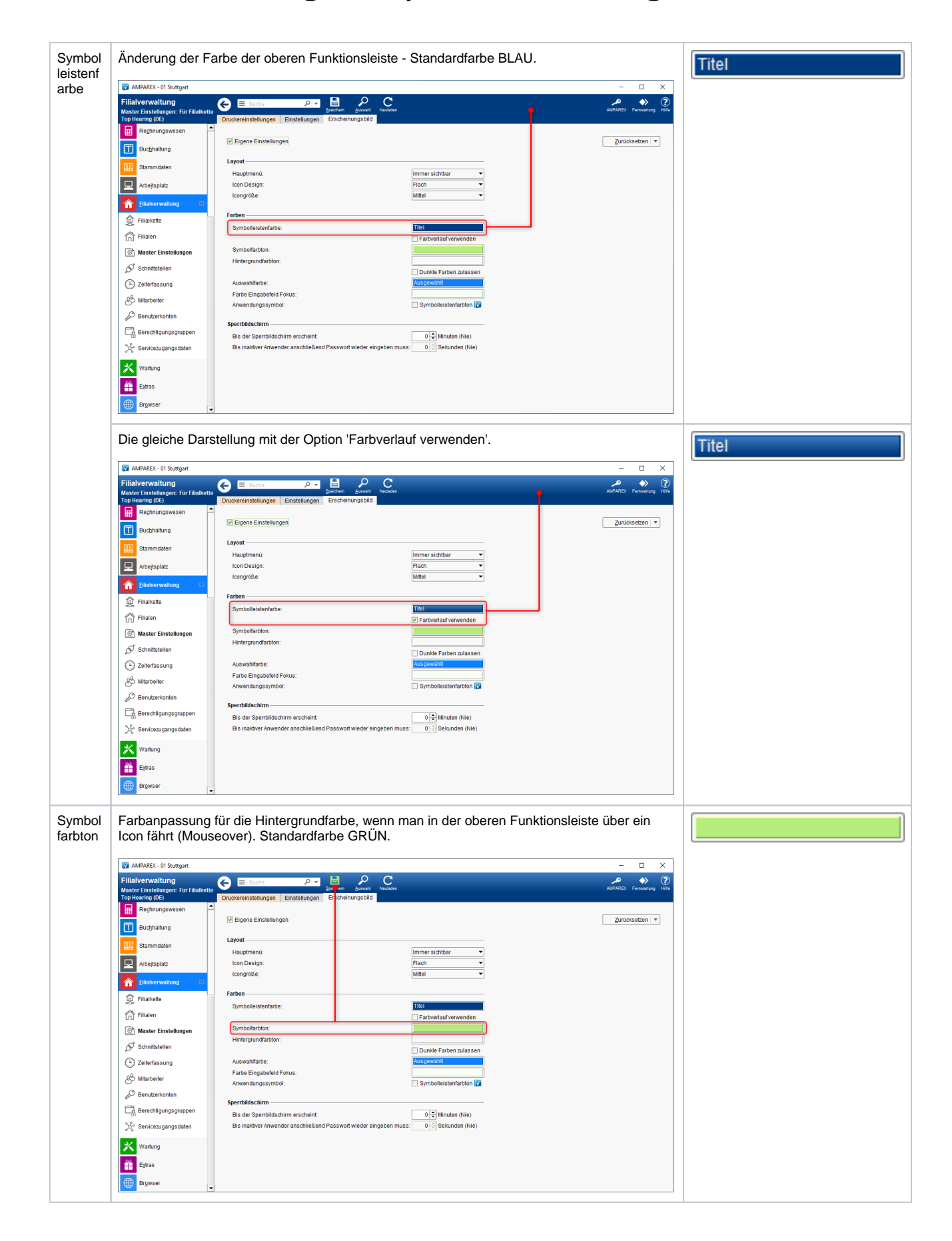

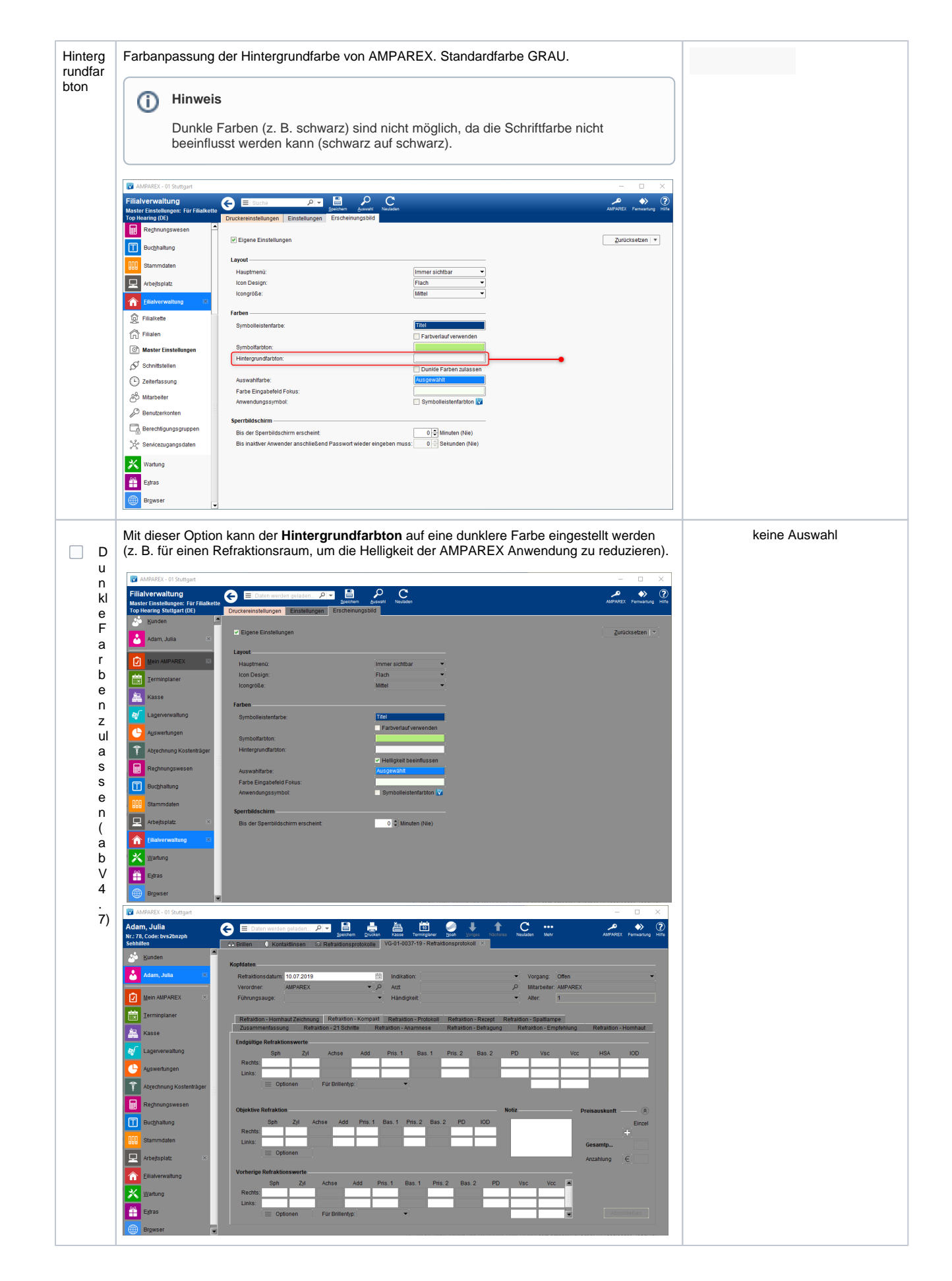

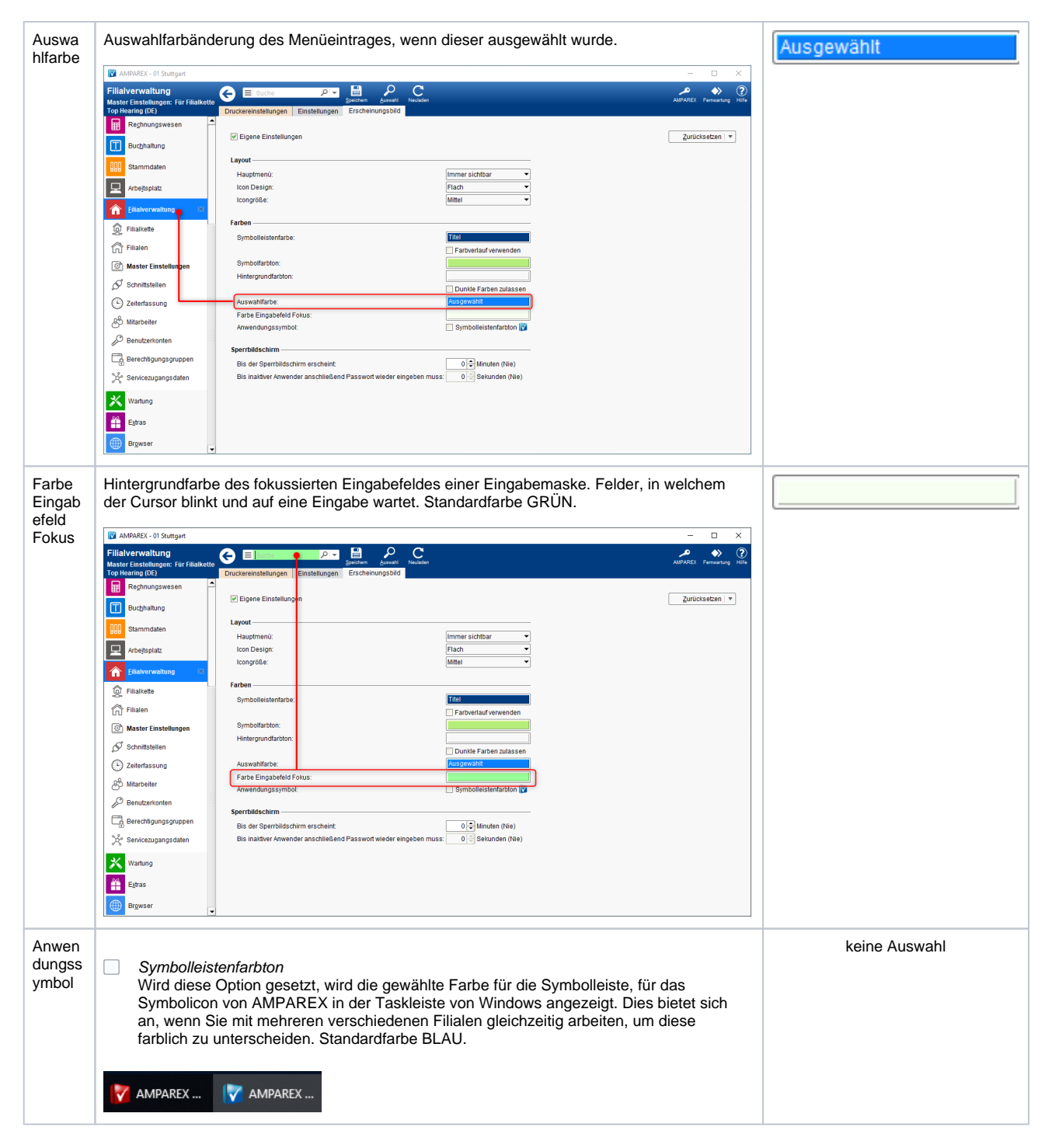

#### **Sperrbildschirm**

Oft vergisst man beim Herantreten an den Arbeitsplatz den aktuellen Benutzer zu prüfen und gegebenenfalls zu wechseln - dabei werden dann alle Aktionen dem vorher angemeldeten Benutzer zugeordnet. Sie können in diesem Feld bestimmen, nach wie viel Minuten Inaktivität der Bildschirm gesperrt wird und ein Dialog zur Auswahl des Benutzers erscheint. Damit zwingen Sie den Anwender, einen der bisher angemeldeten Benutzer oder einen neuen Benutzer auszuwählen, bevor er die Bearbeitung fortsetzt.

Wenn der Sperrbildschirm erscheint, wird der Anwender nach der hier angegebenen Zeit in Sekunden erneut zu einer Passworteingabe aufgefordert, wenn er weiterarbeiten möchte. Wird in diesem Feld die Zahl '0' angegeben, dann muss das Passwort nicht neu eingegeben werden.

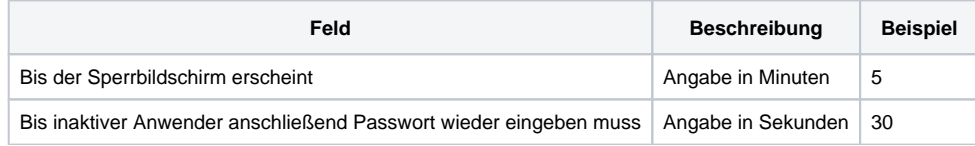

Im Beispiel erscheint der Sperrbildschirm nach 5 Minuten. Klickt der Anwender anschließend nun innerhalb von 30 Sekunden im Dialog 'Benutzer Wechseln' auf 'Wechseln', kann dieser weiterarbeiten, ohne ein Passwort anzugeben. Klickt der Anwender erst nach 31 Sekunden oder später auf 'Wechseln', wird er zur Passworteingabe aufgefordert.

#### Δ **Hinweis**

AKUSTIK: Ist Noah aktiv (geöffnet), kann der Sperrbildschirm nicht aktiviert werden (auch nicht automatisch).

#### Δ **Hinweis**

Solange ein AMPAREX Support-Mitarbeiter aufgeschaltet ist, erscheint der Sperrbildschirm nicht.

#### **Einstellungshierarchie beachten** ⊕

Die Einstellung vom Arbeitsplatz übersteuert die Einstellung der Filiale, die Einstellung der Filiale übersteuert die Einstellung der Filialkette. Es ist nicht möglich, eine Einstellung zentral zu erzwingen.